## ① ライブカメラのリンク先をクリックします

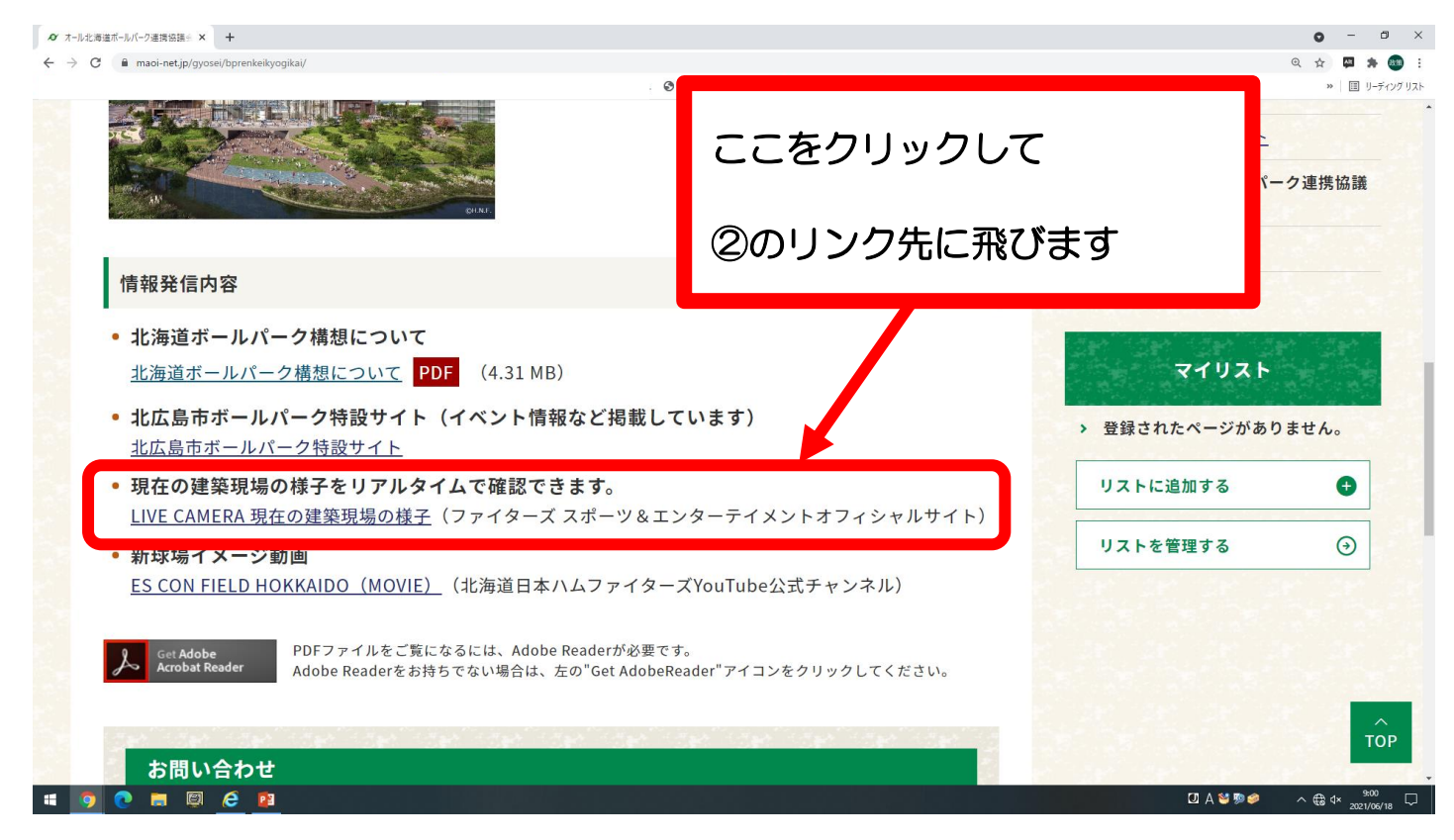

## ② このページ飛んだことを確認したら③に進みます

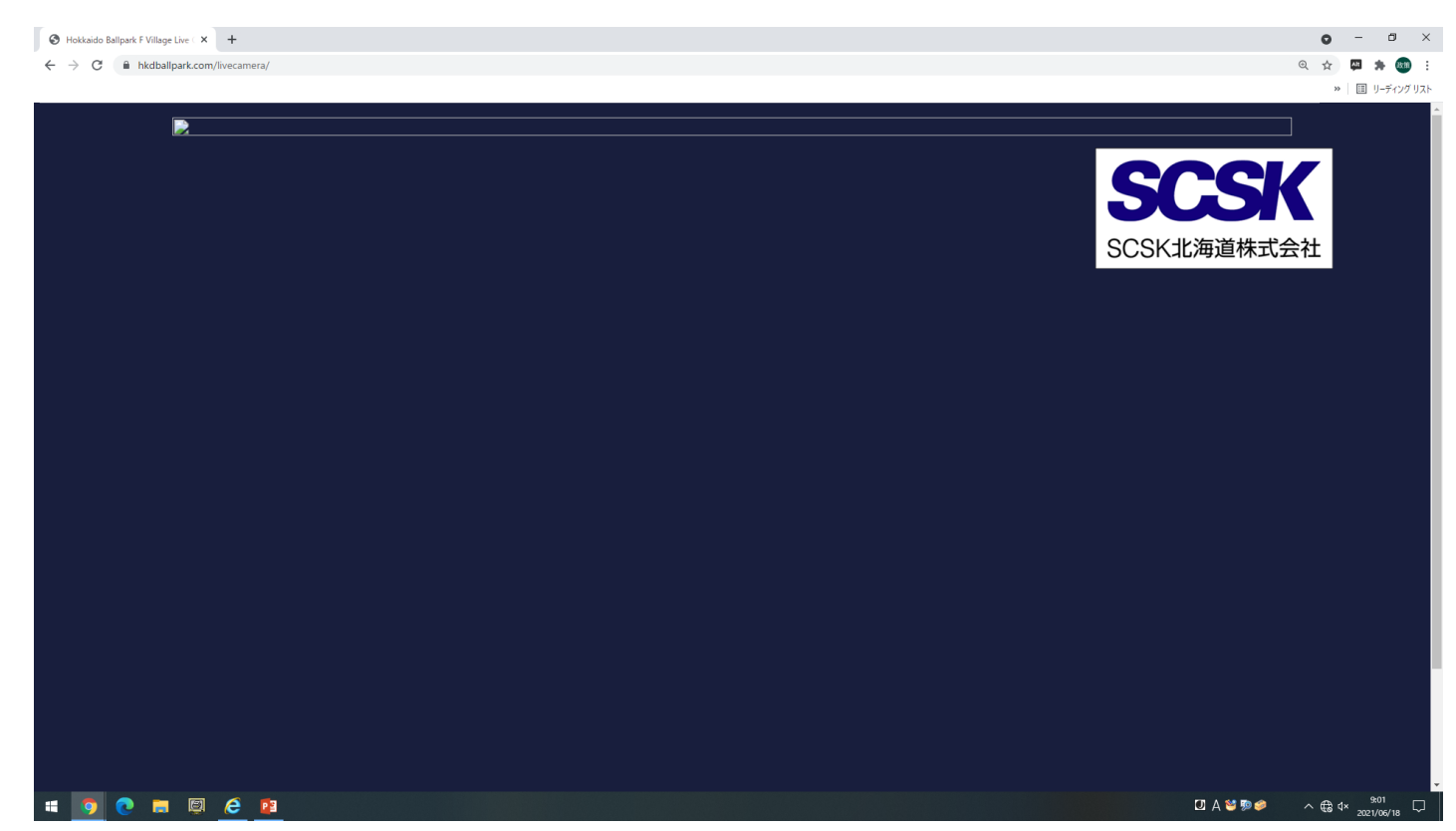

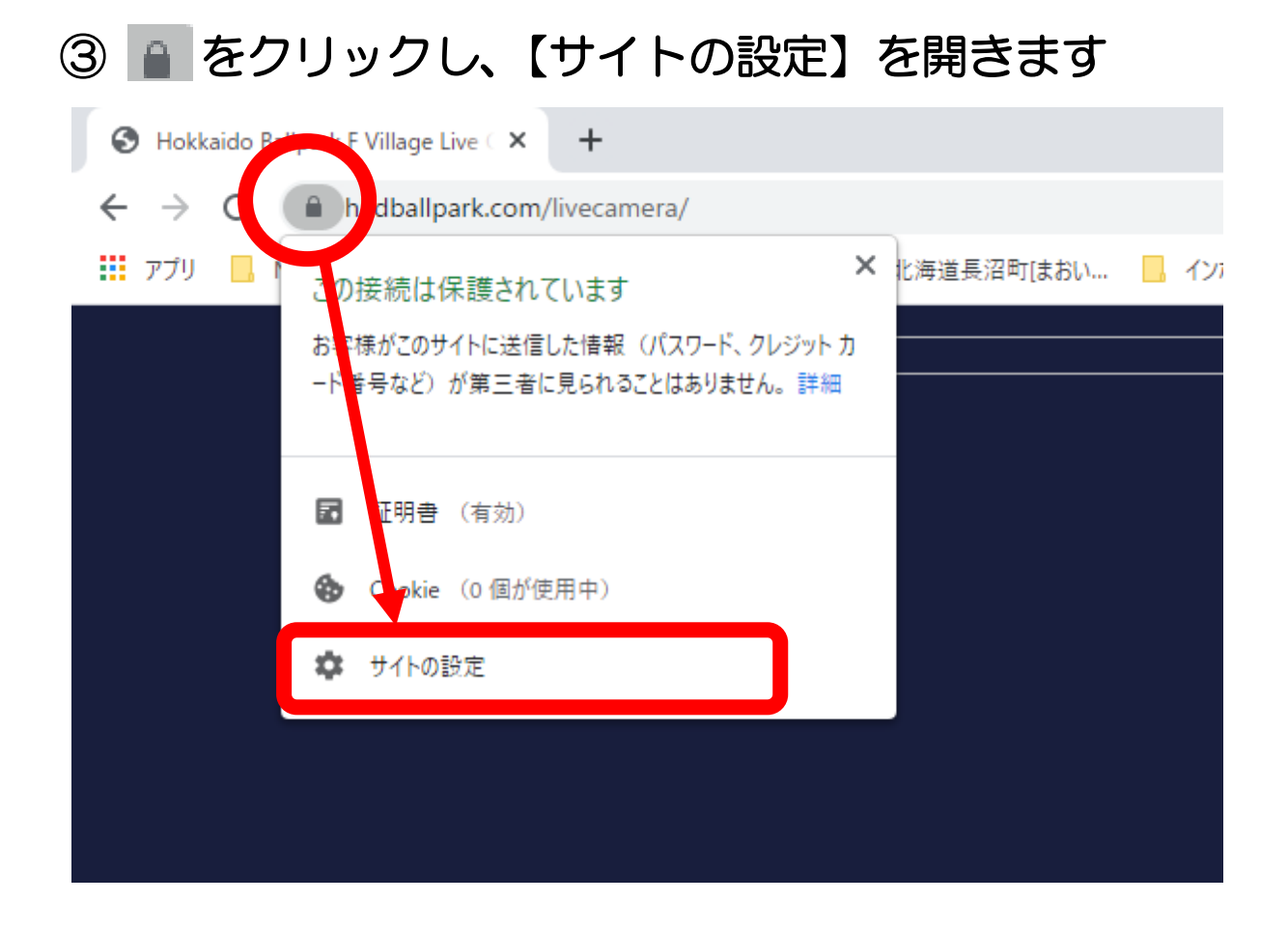

## ④【安全でないコンテンツ】を【許可】に変更します。

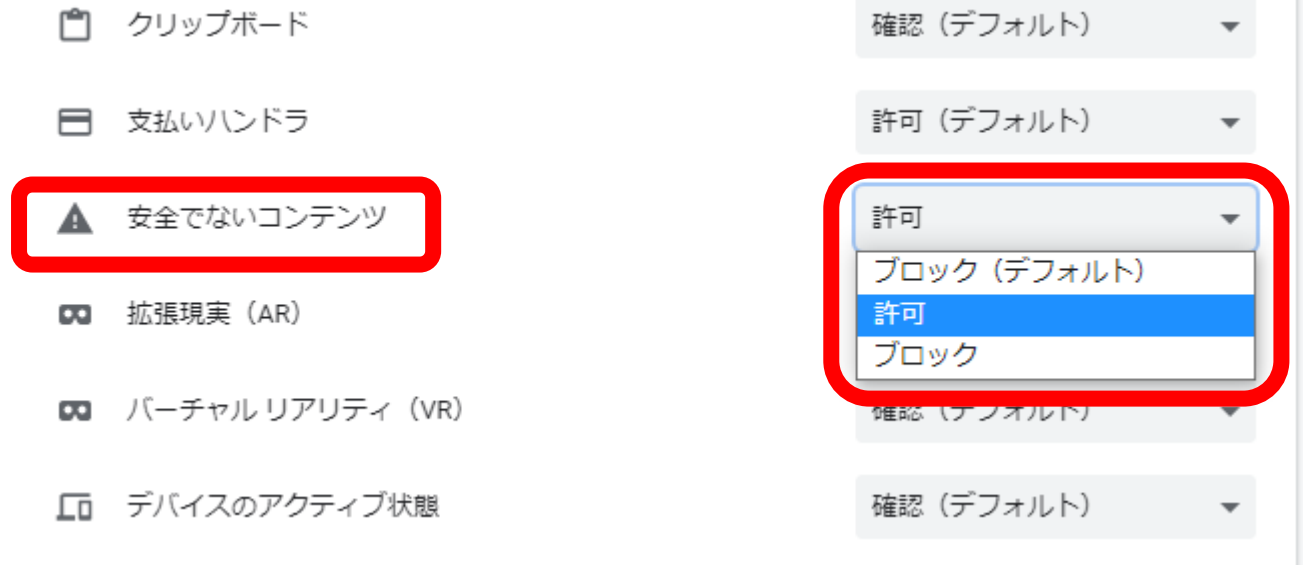

## ライブカメラのページに戻り、【再読み込み】をクリック

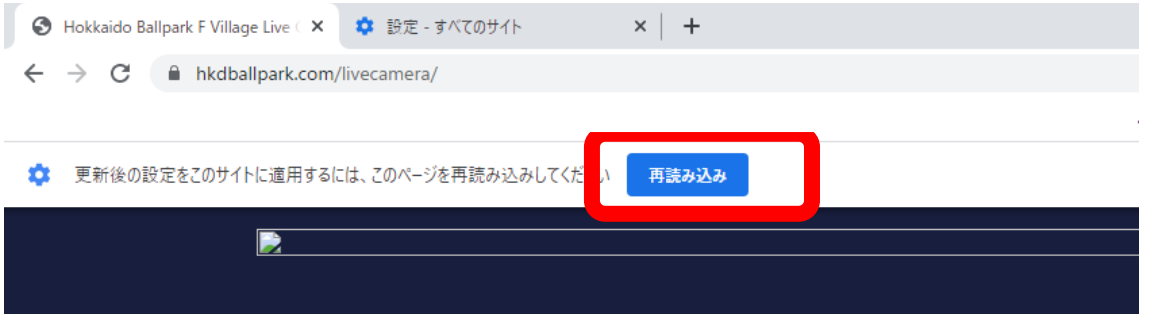